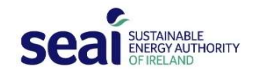

# DEAP4 Frequently Asked Questions

These FAQs are based on questions submitted to SEAI or asked at the DEAP4 Webinar on 23rd April 2018. These will be supplemented by questions arising during the transition period for the introduction of DEAP4. A recording of the Webinar is available in the DEAP Resources section of the SEAI website (https://www.seai.ie/energy-in-business/ber-assessor-support/deap/).

## GENERAL

1. Will the DEAP4 information materials be available not only to Building Energy Rating (BER) assessors, but also to those who are currently training to be an assessor and awaiting to sit the exam?

Yes. The DEAP4 information materials will be made publicly available through the DEAP Resources section of the SEAI website (https://www.seai.ie/energy-in-business/berassessor-support/deap/).

# 2. Will BER assessors be the only users to have access to DEAP4, or will other parties also have access?

BER assessors will have access to the full functionality of DEAP4, including the ability to send an assessment to the National Administrative System (NAS) to publish a BER. Parties who use DEAP for purposes other than the production of BERs (eg building design professionals demonstrating compliance with certain provisions of the Building Regulations, researchers, students, etc) will be able to use DEAP4 as a Self Assessor. Self Assessor functionality will not include the ability to send an assessment to NAS or the ability to communicate with a client though the Conversations feature.

The Self Assessor functionality will be deployed at the beginning of the first Hard Launch phase through the MyBER login page (https://deap.seai.ie)

# 3. Has the methodology for calculating a BER changed?

No. The methodology for calculating a BER remains the same in both DEAP3 (ie v3.2.1) and the first release of DEAP4. Only the user interface has changed.

However, in subsequent releases of DEAP4, the methodology is likely to change. Any changes in methodology will be clearly highlighted to DEAP users.

## 4. Are there any special requirements for my DEAP4 password?

Login credentials for BER assessors consist of their assessor number and their existing NAS password.

Clients and Self Assessors are required to register for access to DEAP4 and agree to the DEAP4 Terms of Use. Their login credentials will consist of an email address and a password. The password should be a minimum of 10 characters long and not include the characters '&' and  $'$ #'.

# BUILDING REGULATIONS

## 5. Will I be able to demonstrate compliance with NZEB Building Regulations using DEAP4?

Not yet. The proposed amendments to Building Regulations Part L Conservation of Fuel and Energy – Dwellings are currently open to public consultation, closing  $8<sup>th</sup>$  June. If you would

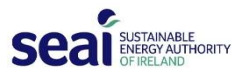

like to make a submission, please follow the instructions on the Department of Housing's website:

http://www.housing.gov.ie/housing/building-standards/tgd-part-f-ventilation/publicconsultation-review-part-l-f-building

Your comments will be considered by the Department of Housing while amending the Regulations. Once the Regulations have been amended by the Minister, software development work to incorporate these amendments into DEAP4, will commence.

#### **TECHNOLOGY**

#### 6. Can I use DEAP4 on my mobile device? Is it app-based?

DEAP4 is browser-based (e.g. Internet Explorer, Chrome, etc.) and is optimised for use on a desktop computer. It is not optimised for use on mobile devices.

#### 7. Does DEAP4 require an internet connection to work?

Yes.

# 8. Are the inputs being saved in real time? In the event of an internet disconnection or computer crash is the assessment saved up to this point?

Yes. Inputs are saved as you enter them and changes are confirmed with notifications in the lower left of the screen. All changes are saved to DEAP4 in the cloud.

#### 9. Can I use DEAP4 on a PC and a Mac?

Yes. One of the benefits of moving to a web-based technology is that DEAP4 can now be accessed through your browser regardless of whether you use a PC or Mac. This is an improvement from DEAP3, which could only be used on a PC.

## **LIBRARY**

#### 10. Does the library hold items I have chosen in previous assessments?

Yes. Select the Recent Items tab in the library to see items you have added to surveys in the last seven days, as well as items that you have used in previous surveys.

## SURVEY INPUTS

#### 11. How do I enter a studio apartment in DEAP4?

Studio apartment is not a dwelling type option in either in DEAP3 or DEAP4. Select either Ground-floor, Mid-floor, or Top-floor apartment.

#### 12. How many room types are in DEAP4?

There are 12 room types in DEAP4, as follows: Bathroom, Bedroom, Boiler Room, Conservatory, Dining Room, Entrance Lobby, Kitchen, Living Room, Other Public Room, Sitting Room, Study/Office, Utility Room/Laundry.

#### 13. Where are room orientations entered?

Room orientations are not required in either DEAP3 or DEAP4. However, window orientations are required. These are entered when adding a window (or windows) to a room. Multiple window orientations for a given room are possible.

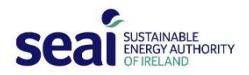

#### 14. Where is the depth of intermediary floors included?

It is included in the Height or each room using the same methodology as in DEAP3. DEAP4 then automatically calculates the average area-weighted storey height for each storey.

## 15. Using room-by-room entry, are we required to carry out a draught stripping calculation for each room?

No. You identify the draught stripping properties of each opening entered and DEAP4 calculates the Percentage Draught Stripped.

#### 16. Is the calculation for Thermal Mass Category different in DEAP4?

No. The Thermal Mass Category calculation is the same as DEAP3 and is entered in the Global Factors tab of the Building Category in DEAP 4.

## 17. How do I enter, say a Living room and Kitchen that are a single space rather than two individual spaces?

When defining a room in DEAP4, you can link it to another defined room using the Open Passage To field. This lets DEAP4 know the two rooms are open to one another.

## 18. Do you have to input every room area in order to calculate the average area-weighted storey height, or can this be calculated and entered manually?

The room-by-room entry has the benefits of automatically calculating the average areaweighted storey height, automatically determining the living area percentage, and making the assessment more understandable to clients/homeowners.

The intention is that DEAP4 does more of the work the assessor traditionally did off-screen prior to survey entry into DEAP.

However, depending on the type and complexity the dwelling to be assessed, an assessor may prefer to do more work off-screen, by aggregating components, prior to entry into DEAP4. The assessor should note how DEAP4 operates in order to understand how to aggregate and accurately enter the survey data in these cases. The DEAP4 Guidance document will outline what assessors should consider in these circumstances.

## EVIDENCE

## 19. How can I tell if I'm lacking evidence in my assessment?

In the Assessment section at the upper right of your Survey page, a percentage will appear beside the word Evidence. If you are lacking the minimum evidence required, a figure less than 100% will appear here.

Click on the figure and a list of components that require evidence will appear with an  $X$ beside any components where evidence is yet to be uploaded.

#### SHARING

#### 20. Am I required to share my assessment with my client for their approval?

No. It is the BER assessor's choice to share an assessment with their client for approval or not. Clients can only view assessments, they cannot edit them.

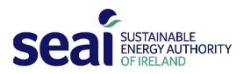

In the case of New Dwelling – Provisional assessments in particular, where last minute changes to the building specification are common, assessors may find it useful to obtain client approval prior to purchasing a BER certificate.

## 21. Why doesn't my client's email address appear in the Conversations recipient list?

Your client's email address will only appear in the recipient list of your Conversations section after you have successfully shared an assessment with them.

In the Assessment section, when your survey is sufficiently complete, the Share With Client function becomes active. Complete the sharing process by entering your clients details including their email address. If they have not previously registered on DEAP4 they will receive an automatic email inviting them to register. Once they have completed this process their email address will appear in your Conversations recipients list and you'll be able to send them messages through DEAP4.

# Helpdesk

# 22. How do I contact the BER Helpdesk regarding a DEAP4 assessment?

You can contact the BER Helpdesk in the normal way by emailing registered@ber.seai.ie if you are a registered BER assessor, or info@ber.seai.ie if you are not a BER assessor.

If your query relates to a DEAP4 assessment and you wish to share this assessment with the BER Helpdesk, copy the URL of your assessment and paste it into your email. The BER Helpdesk has been given permissions to allow them to read these URLs.

<Check back for more FAQs to come>